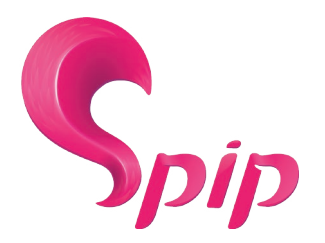

## **Mémento pour l'enrichissement typographique dans SPIP**

*Ce tableau rappelle brièvement les méthodes à utiliser pendant l'écriture d'un article pour ajouter des titres, du texte en gras, en italique, etc..., sans avoir à connaître HTML. L'utilisation d'HTML reste néanmoins possible, et nécessaire pour les cas plus complexes.*

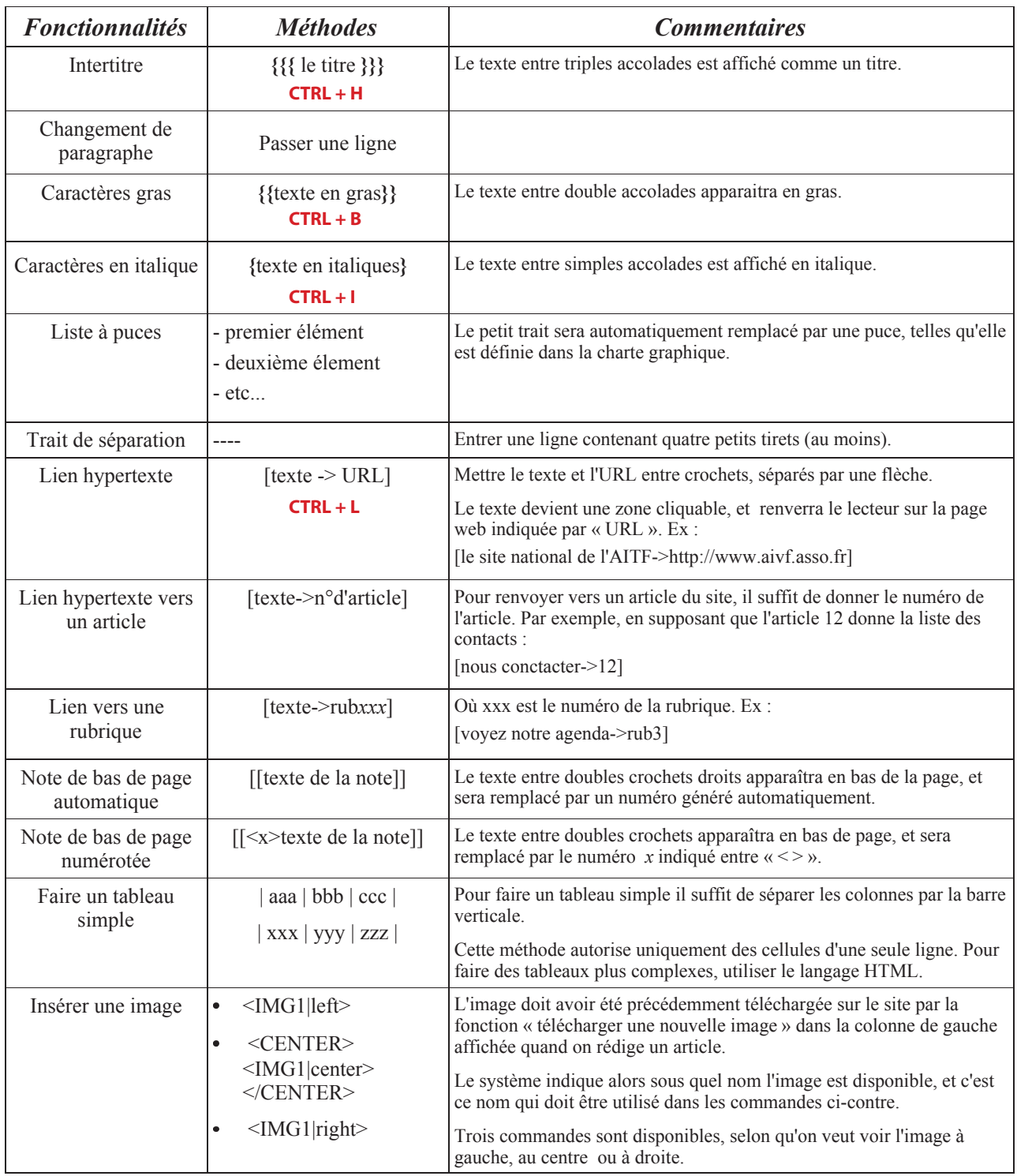

Comme dans beaucoup de logiciels **CTRL + Z** sert à annuler et **CTRL + S** sert à enregistrer l'article en cours de rédaction

Pour plus d'informations, dans l'espace d'administration de SPIP, cliquer sur [AIDE], puis « les articles », et enfin « les raccourcis typographiques ».